# **System Status**

**Table of Contents**

- 1 [About System Status](#page-3-0)
- 2 [Tie-Ins\\*](#page-3-1)
- 3 [Installing System Status](#page-3-2) 3.1 [The Widget](#page-3-3)

**Contract Contract Contract** 

The System Status widget is installed by default for the primary staff user, but may need to be installed for additional staff or for addon companies.

## <span id="page-3-0"></span>**About System Status**

System Status is a Dashboard widget that provides a quick view of the system health status.

#### <span id="page-3-1"></span>**Tie-Ins\***

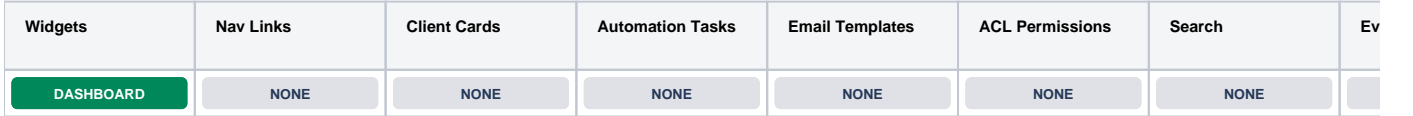

\* Plugins are powerful and are not limited to the tie-ins listed above, these are just some of the most common

### <span id="page-3-2"></span>**Installing System Status**

- 1. Visit [Settings] > [Company] > [Plugins] > Available.
- 2. Click the "Install" button within the System Status plugin listing.
- 3. To enable the widget, go to [Billing] > [Overview], click the "Manage Widgets" link, and drag the widget from the right side, to the left.

#### <span id="page-3-3"></span>**The Widget**

Once installed and enabled, the widget will look something like this, but may indicate issues that need to be corrected. This is a good widget to have installed, as it will report any major issues with the installation.

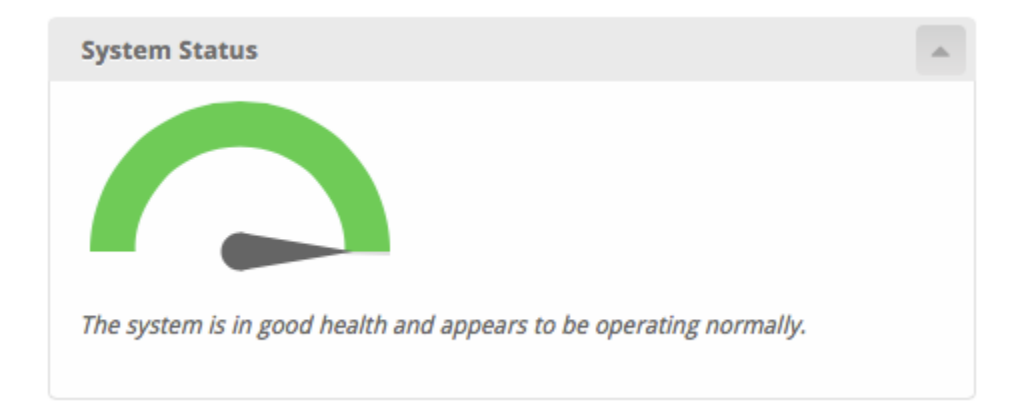